# **GED Analytics™: Becoming a Power User**

**A Workshop by GED Testing Service®**

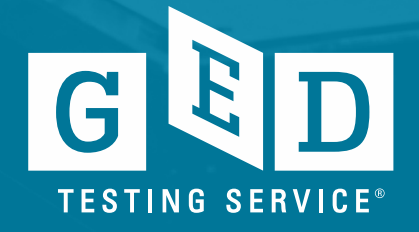

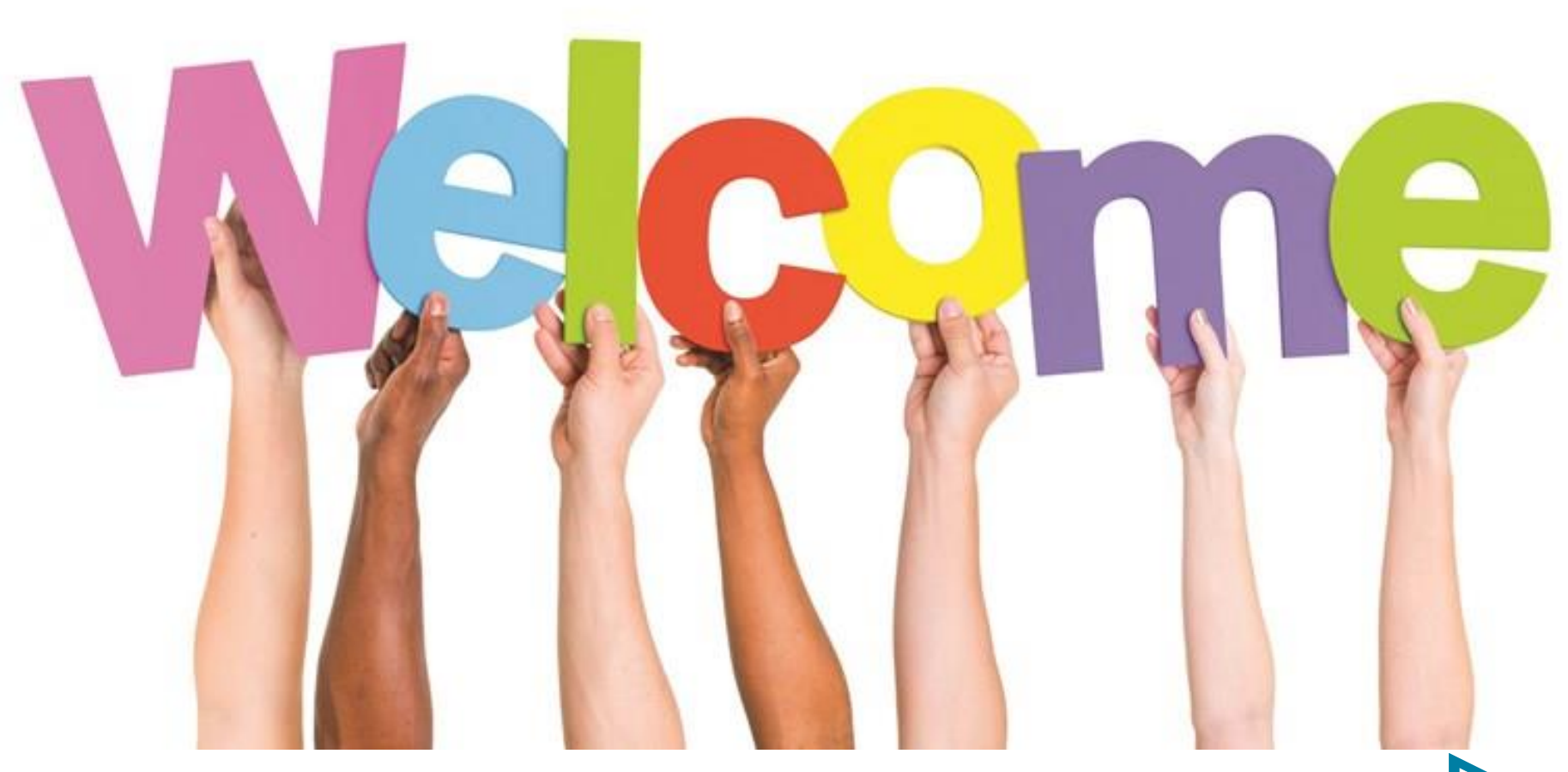

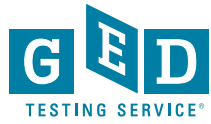

#### Session Objectives

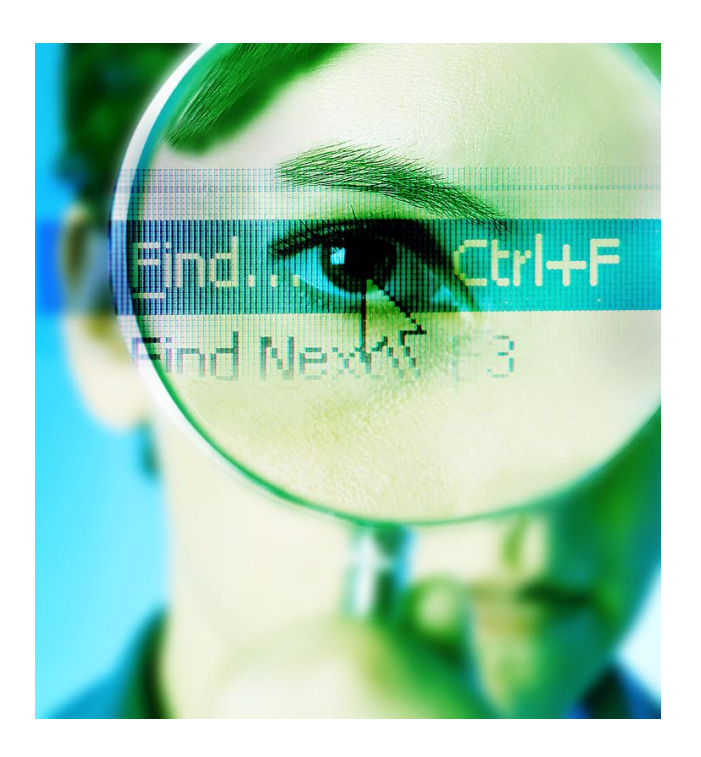

- •Address some of the most frequently asked questions about the GED® test
- •Review student performance on the test
- •Explore tools for the classroom
- •Share resources from the GED.com Website

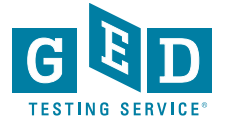

# **I really want to know…**

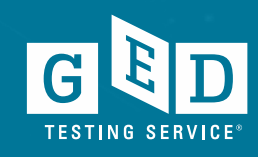

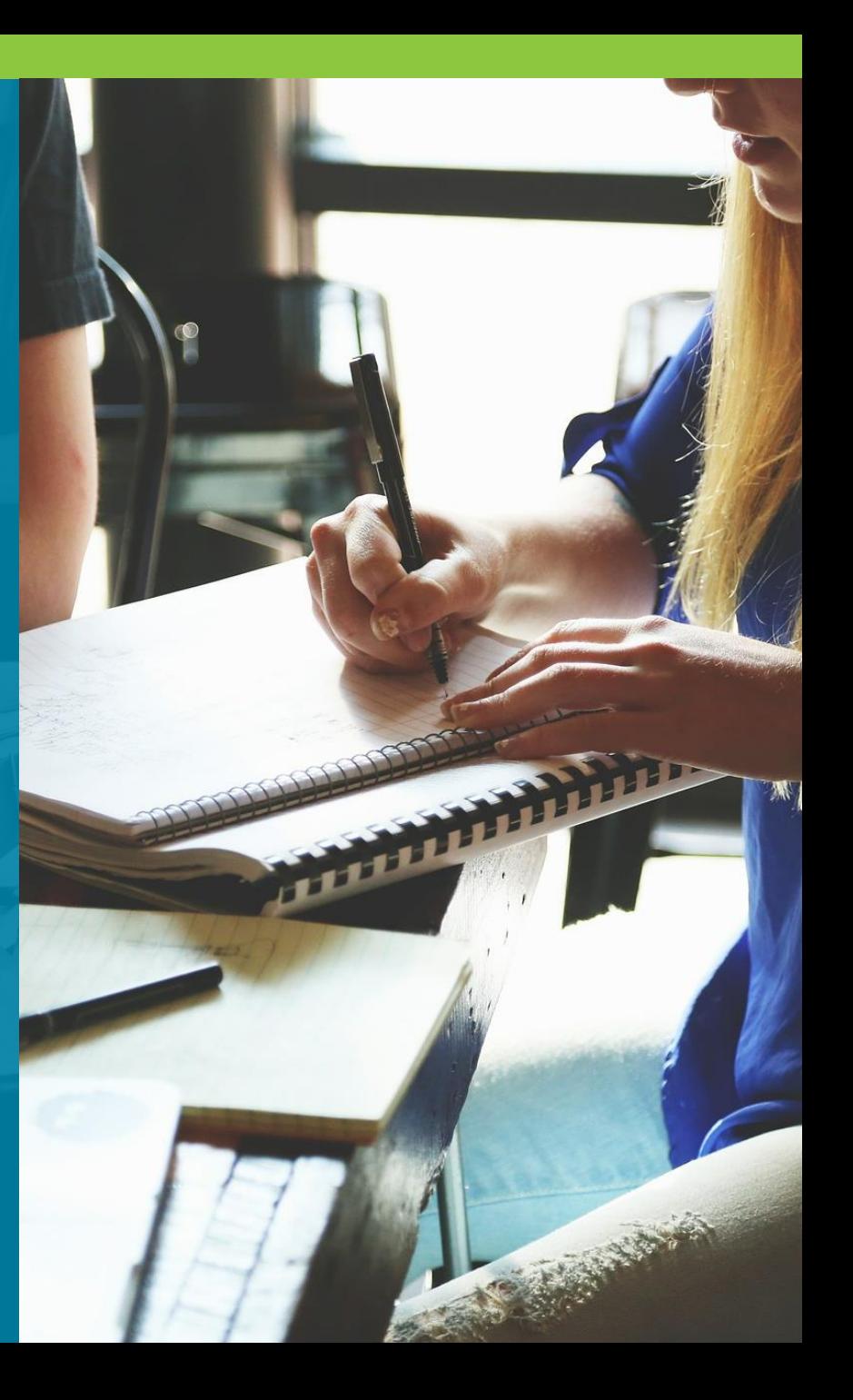

## **How Can GED Analytics Help You?**

- On-demand access to GED testing data from 2014 on
- Allows you to instantly look at testing volume, pass rates, demographic information, and much, much more
- Filter GED test data by demographic information such as age, gender, whether they attended adult education, tested in a correctional facility and more
- Easily download reports as Excel files or graphics as image files

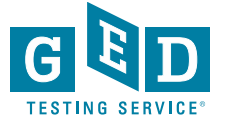

#### **Access to GED Analytics**

- All GED Administrators have access
- GED Administrator approves access for others throughout the state that need access well.
- There are 2 different roles.
	- GED Analytics (aggregate date & student details)
	- GED Analytics Lite (aggregate data only can be viewed)

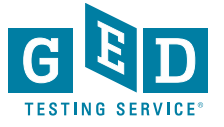

## **Data integrity**

- Nightly upload of data
- Every data element is defined (drop down arrows above each number provide definitions)
- Data source: MyGED™ portal database which gets appointment details, and exam results from Pearson VUE
- At initial log-in, you will electronically sign an End User Licensing agreement, agreeing to protect any confidential information

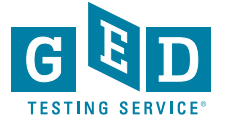

#### Reminders and FAQs

- Data is updated in GED Analytics each day around 10:30 am EST
- Frequently Asked Questions and User Guide documents are available in the top left hand corner of each tab.
- If data looks odd double check to see if you have applied a filter

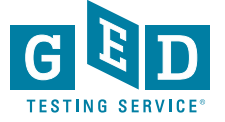

#### Enhancement Requests

•Jurisdictions questions

- •A dropdown of jurisdiction specific questions and the responses on the dashboard
- •Test Center view
	- •Test Center User should be able to view only students who tested at their site

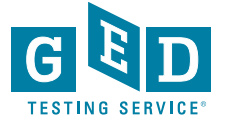